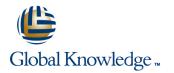

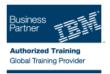

# z/OS JES2 Operator Training

### Varighed: 3 Days Kursus Kode: ES28G

### Beskrivelse:

This course is designed to give the z/OS Operator personnel as well as entry systems programmers an overview about JES2. The students should be able to use JES2 commands at the z/OS Console and use SDSF.

### Målgruppe:

This intermediate course is for z/OS Operators (console and periphery), help desk, and support personnel.

#### Agenda:

- Understand the z/OS environment and JES2 role
- •
- Start JES2 with focus on options and shutdown
- .

Control JES2 with commands and SDSF

- Control JES2 job flow, selection, and processing
- Control output processing and printers
- •
- Understand z/OS influence on JES2 processing

#### Forudsætninger:

Students should have completed:

- z/OS Basic System Skill (ES10GB)
- z/OS System Operations (ES27)

## Indhold:

Day 1

#### Welcome

- Unit 1 z/OS and JES2 overview
- Unit 1 SDSF demo
- Unit 2 Manage a JES2 subsystem
- Exercise 1 Start a z/OS system
- Exercise 1 Start a z/OS system (continued)
- Exercise 2 Log on to TSO
- Unit 3 Control JES2
- Exercise 3 JES2 commands
- Unit 4 Checkpoint, Spool offload, printer server, NJE, RJE, and MAS
- Unit 4 Checkpoint, Spool offload, printer server, NJE, RJE, and MAS (continued)
- Exercise 4 Spool and checkpoint management
- Exercise 5 System display and search facility
- Exercise 6 Automatic Command Facility (optional)
- Unit 1 z/OS and JES2 overview
- Unit 1 SDSF demo
- Unit 2 Manage a JES2 subsystem
- Exercise 1 Start a z/OS system
- Exercise 1 Start a z/OS system (continued)
- Exercise 2 Log on to TSO
- Unit 3 Control JES2
- Exercise 3 JES2 commands
- Unit 4 Checkpoint, Spool offload, printer server, NJE, RJE, and MAS
- Unit 4 Checkpoint, Spool offload, printer server, NJE, RJE, and MAS (continued)
- Exercise 4 Spool and checkpoint management
- Exercise 5 System display and search facility
- Exercise 6 Automatic Command Facility (optional)
- Unit 1 z/OS and JES2 overview
- Unit 1 SDSF demo
- Unit 2 Manage a JES2 subsystem
- Exercise 1 Start a z/OS system
- Exercise 1 Start a z/OS system (continued)
- Exercise 2 Log on to TSO
- Unit 3 Control JES2

ES28G

- Exercise 3 JES2 commands
- Unit 4 Checkpoint, Spool offload, printer server, NJE, RJE, and MAS
- Unit 4 Checkpoint, Spool offload, printer server, NJE, RJE, and MAS (continued)
- Exercise 4 Spool and checkpoint management
- Exercise 5 System display and search facility

- Unit 1 z/OS and JES2 overview
- Unit 1 SDSF demo
- Unit 2 Manage a JES2 subsystem
- Exercise 1 Start a z/OS system
   Exercise 1 Start a z/OS system
- (continued)
- Exercise 2 Log on to TSO
- Unit 3 Control JES2
- Exercise 3 JES2 commands
- Unit 4 Checkpoint, Spool offload, printer server, NJE, RJE, and MAS
- Unit 4 Checkpoint, Spool offload, printer server, NJE, RJE, and MAS (continued)
- Exercise 4 Spool and checkpoint management
- Exercise 5 System display and search facility
- Exercise 6 Automatic Command Facility (optional)
- Unit 1 z/OS and JES2 overview
- Unit 1 SDSF demo
- Unit 2 Manage a JES2 subsystem
- Exercise 1 Start a z/OS system
- Exercise 1 Start a z/OS system (continued)
- Exercise 2 Log on to TSO
- Unit 3 Control JES2
- Exercise 3 JES2 commands
- Unit 4 Checkpoint, Spool offload, printer server, NJE, RJE, and MAS
- Unit 4 Checkpoint, Spool offload, printer server, NJE, RJE, and MAS (continued)
- Exercise 4 Spool and checkpoint management
- Exercise 5 System display and search facility
- Exercise 6 Automatic Command Facility (optional)
- Unit 1 z/OS and JES2 overview
- Unit 1 SDSF demo
- Unit 2 Manage a JES2 subsystem
- Exercise 1 Start a z/OS system
- Exercise 1 Start a z/OS system (continued)
- Exercise 2 Log on to TSO
- Unit 3 Control JES2
- Exercise 3 JES2 commands
- Unit 4 Checkpoint, Spool offload, printer server, NJE, RJE, and MAS
- Unit 4 Checkpoint, Spool offload, printer server, NJE, RJE, and MAS (continued)
- Exercise 4 Spool and checkpoint management

www.globalknowledge.dk

- Exercise 5 System display and search facility
- Exercise 6 Automatic Command Facility

- Unit 1 z/OS and JES2 overview
- Unit 1 SDSF demo
- Unit 2 Manage a JES2 subsystem
- Exercise 1 Start a z/OS system
   Exercise 1 Start a z/OS system (continued)
- Exercise 2 Log on to TSO
- Unit 3 Control JES2
- Exercise 3 JES2 commands
- Unit 4 Checkpoint, Spool offload, printer server, NJE, RJE, and MAS
- Unit 4 Checkpoint, Spool offload, printer server, NJE, RJE, and MAS (continued)
- Exercise 4 Spool and checkpoint management
- Exercise 5 System display and search facility
- Exercise 6 Automatic Command Facility (optional)
- Unit 1 z/OS and JES2 overview
- Unit 1 SDSF demo
- Unit 2 Manage a JES2 subsystem
- Exercise 1 Start a z/OS system
- Exercise 1 Start a z/OS system (continued)
- Exercise 2 Log on to TSO
- Unit 3 Control JES2

management

facility

(optional)

Exercise 3 - JES2 commands

server, NJE, RJE, and MAS

Exercise 4 - Spool and checkpoint

Unit 1 - z/OS and JES2 overview

Exercise 1 - Start a z/OS system

Exercise 1 - Start a z/OS system

Exercise 2 - Log on to TSO

Exercise 3 - JES2 commands

server, NJE, RJE, and MAS

Unit 4 - Checkpoint, Spool offload, printer

Unit 4 - Checkpoint, Spool offload, printer

server, NJE, RJE, and MAS (continued) Exercise 4 - Spool and checkpoint

Exercise 5 - System display and search

Exercise 6 - Automatic Command Facility

tlf.nr.: 44 88 18 00

Unit 3 - Control JES2

Unit 2 - Manage a JES2 subsystem

Unit 1 - SDSF demo

(continued)

management

facility

training@globalknowledge.dk

Unit 4 - Checkpoint, Spool offload, printer

Unit 4 - Checkpoint, Spool offload, printer

server, NJE, RJE, and MAS (continued)

Exercise 5 - System display and search

Exercise 6 - Automatic Command Facility

 Exercise 6 - Automatic Command Facility (optional)

- Unit 1 z/OS and JES2 overview
- Unit 1 SDSF demo
- Unit 2 Manage a JES2 subsystem
- Exercise 1 Start a z/OS system
- Exercise 1 Start a z/OS system (continued)
- Exercise 2 Log on to TSO
- Unit 3 Control JES2
- Exercise 3 JES2 commands
- Unit 4 Checkpoint, Spool offload, printer server, NJE, RJE, and MAS
- Unit 4 Checkpoint, Spool offload, printer server, NJE, RJE, and MAS (continued)
- Exercise 4 Spool and checkpoint management
- Exercise 5 System display and search facility
- Exercise 6 Automatic Command Facility (optional)

Day 2

Review day 1

- Unit 1 z/OS and JES2 overview
- Unit 1 SDSF demo
- Unit 2 Manage a JES2 subsystem
- Exercise 1 Start a z/OS system
  Exercise 1 Start a z/OS system
- (continued)
- Exercise 2 Log on to TSO
- Unit 3 Control JES2
- Exercise 3 JES2 commands
- Unit 4 Checkpoint, Spool offload, printer server, NJE, RJE, and MAS
- Unit 4 Checkpoint, Spool offload, printer server, NJE, RJE, and MAS (continued)
- Exercise 4 Spool and checkpoint management
- Exercise 5 System display and search facility
- Exercise 6 Automatic Command Facility (optional)
- Unit 1 z/OS and JES2 overview
- Unit 1 SDSF demo
- Unit 2 Manage a JES2 subsystem
- Exercise 1 Start a z/OS system
- Exercise 1 Start a z/OS system (continued)
- Exercise 2 Log on to TSO
- Unit 3 Control JES2
- Exercise 3 JES2 commands
- Unit 4 Checkpoint, Spool offload, printer server, NJE, RJE, and MAS
- Unit 4 Checkpoint, Spool offload, printer server, NJE, RJE, and MAS (continued)
- Exercise 4 Spool and checkpoint management
- Exercise 5 System display and search facility
- Exercise 6 Automatic Command Facility (optional)

Day 3

Review day 2

- (optional)
- Unit 1 z/OS and JES2 overview
- Unit 1 SDSF demo
- Unit 2 Manage a JES2 subsystem
- Exercise 1 Start a z/OS system
   Exercise 1 Start a z/OS system
- (continued)
- Exercise 2 Log on to TSO
- Unit 3 Control JES2
- Exercise 3 JES2 commands
- Unit 4 Checkpoint, Spool offload, printer server, NJE, RJE, and MAS
- Unit 4 Checkpoint, Spool offload, printer server, NJE, RJE, and MAS (continued)
- Exercise 4 Spool and checkpoint management
- Exercise 5 System display and search facility
- Exercise 6 Automatic Command Facility (optional)

Flere Informationer:

For yderligere informationer eller booking af kursus, kontakt os på tlf.nr.: 44 88 18 00

training@globalknowledge.dk

www.globalknowledge.dk

Global Knowledge, Stamholmen 110, 2650 Hvidovre